## ■ コースにアカウントをエンロールする

作成したコースに受講生を受講登録(エンロール)します。教師ロールのアカウントでも作業可能です。

- 1. コースの[参加者]タブに切り替えます。
- 2. [ユーザを登録する]をクリックします。

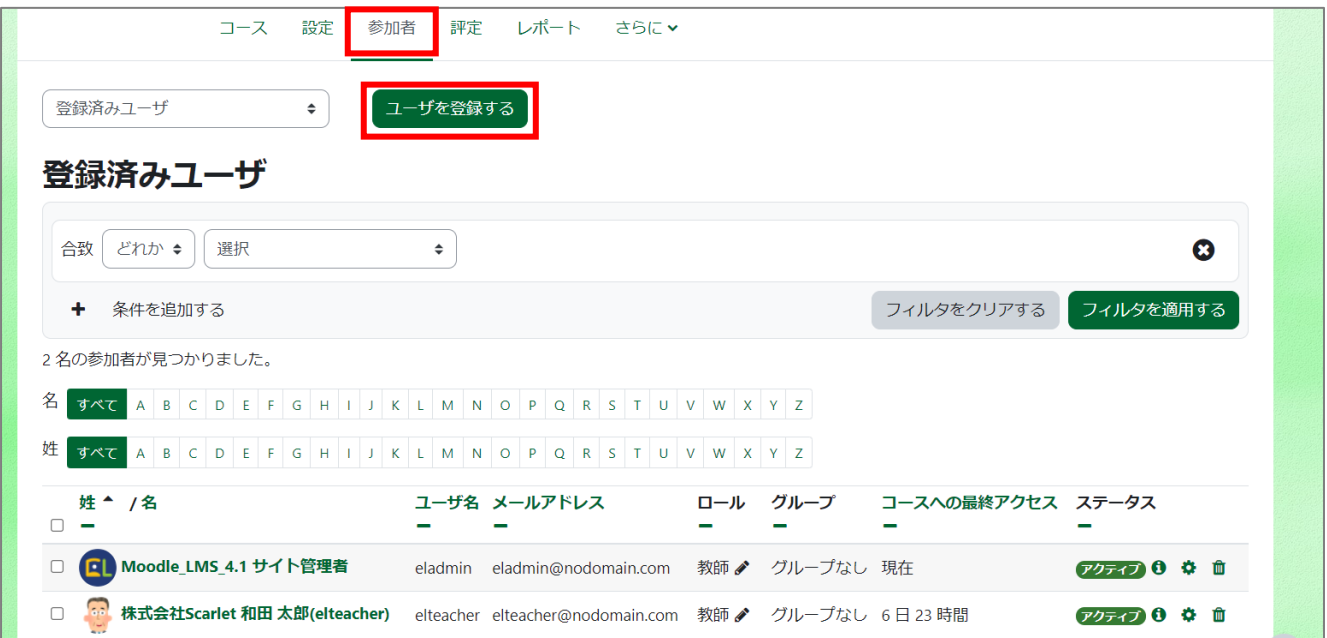

EL e-learning COOSO

- 3. [ロールを割り当てる]から[学生]を選択します。
- 4. [ユーザを選択する]から、受講生のアカウントを選択し、[ユーザを登録する]をクリックします。検索に出てこない場合は、サイトにアカウ ントが登録されていません。

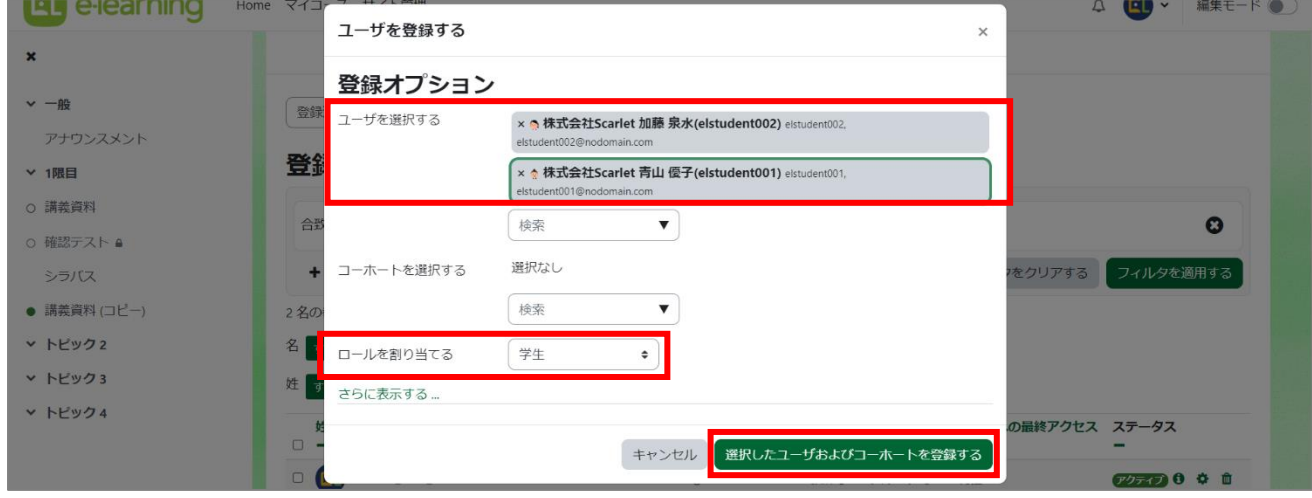

※ 複数アカウントを選択し、まとめてエンロールも可能です。

5. [学生]としてエンロールされたことを確認して完了です。

## 【参考】

MWP テナント管理者の場合、ロールの呼び方が日本語訳のみ一部異なります。

- 教師:トレーナー
- 学生:受講生

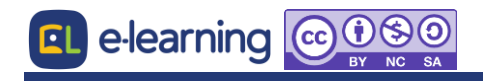